August 2004

Lake County Area Computer Enthusiasts

Volume 22, Issue 02

## **Software review**

Microsoft MapPoint 2004 Review by Jerry Marr System Requirements: Any version of Windows from 98 on

Between 410 MB and 1 GB of disk space depending on features. CD-ROM drive and all the other normal hardware.

This is how Microsoft describes MapPoint. 'Microsoft® MapPoint® 2004 is business mapping software that combines powerful mapping and analysis tools with the simplicity of Microsoft Office. Designed for everyday business use, MapPoint allows users to easily locate and illustrate points on maps, integrate maps into Microsoft Office documents, and quickly identify business trends on a map, with either the user's own data or up-to-date, detailed demographic information.'

I describe it as Microsoft Streets & Trips on steroids. Lots and lots of steroids. If you missed the review of Streets & Trips in last months newsletter then you should take the time to read it now because I am not going to repeat the basic functions covered there. Suffice it to say that MapPoint has the same look and feel and can do anything that Streets & Trips can do plus things you'd never expect.

## Demographic and consumer purchase behavior variables:

Even I can see that this feature would have business applications but it is also fun for the home user. Using the Data Mapping Wizard you can use various symbols to display

just about any piece of demographic information you can think of from income to spending or housing prices or ethnic diversity or education and on and on (219 US variables) and you can display this data by State or Zip Code or county or whatever. I would have loved to have this program when I was using the Census website to check out places we were thinking about retiring to rather than looking at city after city.

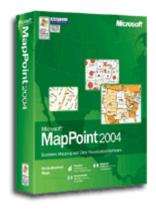

### Other stuff:

MapPoint works and plays well with MS Office in that installation adds MapPoint icons to all of the applications. What you can do varies from program to program. For example you can import your Outlook address book into MapPoint and display all of the entries at the same time. You can

then save that map and bring it up anytime you want. You can also click on the icon in a Contact entry in Outlook and it will open Map-Point and show you the address on a map. (Outlook Express will do something similar but it uses the internet and the map is not nearly as detailed.) I had a

problem testing this feature so I

opened an online support incident and a rep named Amber Li was very responsive and did her best to be helpful. As it turned out it was a problem in Outlook where entries imported from the Outlook Express address book (or anywhere else) did not get a default country filled in so the address passed to MapPoint was not correct. I was able to correct this but it was an Outlook problem not a MapPoint problem and I was pleased with the support I received (even though I found the answer myself).

The other applications will let you import a MapPoint map directly into whatever document you are creating. I tried this with Outlook, Excel, Word, Publisher, and PowerPoint but did not try Access. The maps are very readable and scalable.

### **Bottom line:**

I really like this program even though I must admit that as a home user there are a lot of advanced and sophisticated features that I have not used. I would suggest looking at: www.microsoft.com/mappoint/2004/default.mspx to get a feel for all of the things I have not mentioned.

The only problem I found with this program is the price (somewhere between \$240 and \$299). I realize that is not a lot of money for a business program but it's high for a home user. What I would like to see Microsoft do is to add the ability to import contact entries and the demographic data to Streets & Trips and call it Streets & Trips Plus. I'm sure there a lot of home users who'd be willing to pay a little more for the additional features without needing to go all the way up to MapPoint.

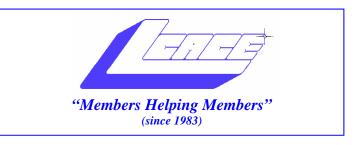

# Board of Directors 2003-2004

| Linda Busch President  president@lcace.org  847.546.6728        |
|-----------------------------------------------------------------|
| Mike McEneryVice President vicepresident@lcace.org 847.571.7258 |
| Jim RutledgeSecretary secretary@lcace.org                       |
| Winnie Frost Treasurer treasurer@lcace.org                      |
| Howard ShaughnessyPrograms programs@lcace.org                   |
| Dorothy SutherlandMembership membership@lcace.org               |
| Robin SeidenbergPublic Relations pr@lcace.org                   |

*The L.C.A.C.E. News Journal* is published eleven times annually. Members are encouraged to submit contributions and will be acknowledged in this newsletter.

Permission is granted to reproduce any or all parts of this newsletter in other User Group publications, provided that credit is given to L.C.A.C.E. and the individual author(s).

*The News Journal* is produced using a Dell Dimension 8300, Epson 880 Printer ,MS Publisher 2003 software. Graphics editing and artwork provided by *Pegasus Enterprises*. Photos taken Various digital cameras. and Adobe Acrobat Pro 6.01for PDF conversion.

## Lake County Area Computer Enthusiasts L.C.A.C.E. c/o Group Ambassador 409 S. Elmwood Ave. Waukegan, Illinois 60085-5219

## **Membership**

Membership for L.C.A.C.E is open to all individuals and families interested in personal computing. Annual dues are \$20.00 per individual/family. Associate membership is only \$10.00 (out of state, unable to attend meetings). Membership includes a one year subscription to the L.C.A.C.E. News Journal and access to all club libraries and functions. Applications for membership may be obtained at the monthly meeting, by request on the club Hotline and are now available on our WEB site at - http://www.lcace.org

## **Meetings**

L.C.A.C.E. meetings are held on the second Saturday of each month at the Grayslake Area Public Library 100 Library Lane, Grayslake, Illinois. The meeting location opens at 12:00 p.m.., the formal meeting begins at 12:30 p.m. All meetings are open to the public. Bring a friend!

## **Advertising**

Ad rates per issue: Full page - \$25, Half page - \$15, Quarter page - \$10, Business Card - \$5. Discounts are available on advance purchase of multiple issues. Please send camera-ready copy and payment to the club address by the 21st of the month preceding publication. For more information on ad pricing, please call our Hotline. Ads are FREE to all paid members.

## **Notice**

L.C.A.C.E WILL NOT CONDONE or knowingly participate in copyright infringement of any kind. The L.C.A.C.E. News Journal is published by and for L.C.A.C.E. members. Opinions expressed herein are those of the individual authors and do not necessarily reflect the opinion of L.C.A.C.E., the membership, the Board of Directors, and/or our advertisers.

## Tip for August, 2004

Larry Gobble

President, Twin Lakes Computer Users Group www.tlcug-ark.org

Have you recently installed a photo display program on your computer and now you can't open your digital pictures in anything but the new program? How do you change this back to the photo display program you originally used? Some programs provide the means to edit and enhance you photos or show them as slide shows, and others do not.

When you install a new program, like Windows Picture & Fax Viewer, it usually asks if you want to associate various file formats with that program. Windows uses such associations to decide which program should be used to open certain types of files. Often the new program setup procedure pre-selects a long list of image file types so that it will be used to open many types of image files. File types are identified to the computer by the file extension that follows the file name. These are usually JPEGs in the form Filename.jpg. However, photos and images can also have extensions like .tif, .gif, .bmp and many others.

Don't worry. It's not that hard to fix. If you need to restore the file types to their former program association, Windows XP makes that easy. First, go to Windows Explorer

(Start >> All Programs >> Accessories >> Windows Explorer).

Find your pictures folder and click it. Select any picture on the right with the extension you want to change, such as ing

Right-click the file. Point to Open With, and another menu will open. Click Choose Program. You'll be given a selection of programs. Pick the one you want to use to open JPEGs. If that program is not in the list, click the Browse button and find it. At the bottom, click the box next to "Always use the selected program to open this kind of file." Click OK. Now, anytime you open a JPEG type file with the .jpg extension, that program will be used.

This process will work with any file association, not just pictures. When installing any new programs, it is important to watch associations. Software publishers like to have control over as many associations as possible, because that increases the perceived value of their programs. Generally, it is best to associate new programs only with the files they will be creating. In many cases, additional associations have already been checked for you and need to be modified.

Changing the program-to-extension associations is not really a big deal because they are so easy to change in Windows XP.

## The Cook's Corner

## **Cappuccino Chocolate Chip Muffins**

Submitted by Tammy Cozad, HQ Team

#### **Ingredients**

## Caribbean Beach Bread Mix<sup>TM</sup>

3 oz. pkg. instant vanilla pudding

2 eggs

3/4 cup water

1 Tbsp. instant coffee dissolved in 2 Tbsp. boiling water 3/4 cup mini chocolate chips

#### Method

Combine first 5 ingredients; fold in chips. Fill paper-lined muffin cups two-thirds full. Bake at 375° for 15-20 minutes. Makes 12-14 muffins.

# Save up to 10°/0 CCMPU EXPO FREE Parking

# **Great prices! Bargains galore!**

Sept. 5, 2004 9:30 am - 3:30 pm \$6 Admission Gurnee Holiday Inn Main Ballroom 6161 W. Grand Avenue Gurnee, Illinois 60031

## www.ccxpo.com

All L.C.A.C.E. Members who present their membership card will receive a \$1 discount.

# Smart Computing USER GROUP

"Reprinted with permission from Smart Computing. Visit <a href="http://www.smartcomputing.com/groups">http://www.smartcomputing.com/groups</a> to learn what Smart Computing can do for you and your user group!"

- \* No such thing as a free lunch: Although nobody in their right mind would give their name to a spammer, people do it all the time. When you enter a contest, download software, or send an e-card, although it appears to be free you are actually paying with your email address. Vendors collect email addresses, compile lists, and sell them to spammers.
- \* Internet Explorer: Internet Explorer allows Web sites to automatically install software on demand. While this feature can be very convenient, it also opens a whopping security hole for Spyware, viruses, and Trojan horses. Security-conscious users should disable the Install On Demand feature. Click Tools, Internet Options, and the Advanced tab. Locate the Enable Install On Demand checkboxes and uncheck both boxes to protect your system. Apply your changes and click OK.
- \* Adjust your mouse: If you want to adjust the controls on your mouse-maybe the pointer moves too slowlyit's easy to change the settings. Click Start and then Control Panel. Select the Printers And Other Hardware icon, click Mouse to bring up the Mouse Properties dialog box, and then choose the Pointer Options tab. You'll see several options: Motion, Snap To, and Visibility. Under Motion, drag the slider bar to your preferred speed and click OK.

## **Digital Corner**

## **New Rentals**

This month we have added several new titles to our rental library. If you want to know more about Photoshop Elements 2 then check out one of these books: Photoshop Elements 2 Restoration and Retouching, Teach Yourself Visually Restoration and Retouching with Photoshop Elements 2.0, How To Do Everything with Photoshop Elements 2, Adobe Photoshop Elements 2 – One-Click Wow! And Photoshop Elements 2: 50 Ways to Create Cool Pictures.

And on DVD we have: Photoshop Elements for beginners, and Photoshop Elements for photographers.

## **Thoughts**

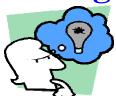

Well, here we are enjoying this wonderful August weather. I hope everyone has been enjoying the great outdoors. I'd like to bring you up to speed with regards to the annual Holiday Party, yes that time you year is fast

approaching. The committee has been hard at work to bring you great prizes. At the August 14<sup>th</sup> meeting we will unveil the first prize for the drawing. I think you will all be impressed. I'd like to say a big "*Thank You*" to Robin Seidenberg for finding all our great prizes, and to JJ and Dorothy Sutherland for submitting the necessary paperwork for the rebates and storing all the prizes.

Now I'm asking for your assistance. Due to personal commitments, I'm finding it difficult to keep up the duties of the News Journal Editor. I'm looking, for someone to take over this rewarding position. Please contact me at (847) 571-7258 or <a href="mmcenery@sbcglobal.net"><u>mmcenery@sbcglobal.net</u></a>

Hope to see you all at the next meeting M.j.

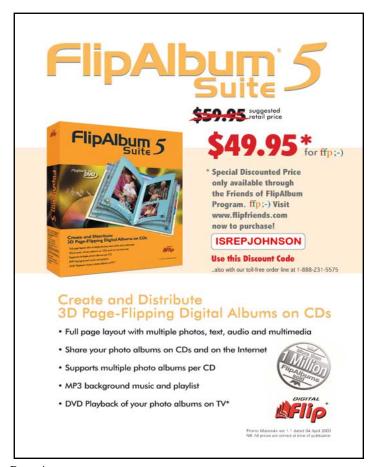

## **Unleash Your Mouse**

A Review of the Microsoft® Wireless Intellimouse® Explorer

**By Jerry Gillette** 

The Bowling Green Area Microcomputer User Group, Inc.

jgky94@yahoo.com

Long ago I got hooked on using the mouse wheel. A must have tool for anyone scrolling web pages and long documents. Then, the optical mouse came along with no ball to pick up lint, dirt, hang and stick. The optical sensor allows you to do away with the mouse pad for use on most any surface except reflective materials like glass or mirrors.

My favorite mouse for the past two years has been the Microsoft® Intellimouse® Optical. It had everything I wanted including a couple additional programmable buttons on the side allowed me to click to go back or forward in documents and web sites. If you do much browsing, start paying attention how often you click on the back tool during your next web search session. I was amazed how helpful it was to just click with my thumb to go back. A little pinky-click and I went forward.

I didn't think it could get any better, until I used a friends wireless mouse. I had not realized how much the cord

had restricted my movements as I was accustomed to the occasional tug of the cord, like a pet on a leash. This was nice. But that mouse did not have the programmable buttons I had grown to enjoy using.

Then I found the mouse for me. The Microsoft® Wireless Intellimouse® Explorer

The Wireless Intellimouse® Explorer had every feature I wanted. The shape was different than my old Intellimouse® Optical, but I find it very comfortable. The two programmable buttons are located on the left side to be used with the thumb. Due to the raised position of one of the buttons, it is easy to distinguish which button you are pressing by touch and feel. The pick-up sensor plugs into a USB port. The mouse will need the two included AA batteries installed before it can be used. This adds a little extra weight to the mouse.

The Microsoft® Wireless Intellimouse® Explorer installed and was instantly recognized by my Windows XPsystem. After installing the IntelliPoint software I was able to fine-tune the mouse to perform exactly the way I wanted.

Microsoft® Wireless Intellimouse® Explorer is available at most all computer retailers for about \$49.99, however if you watch for sales and rebates, you can get it for less.

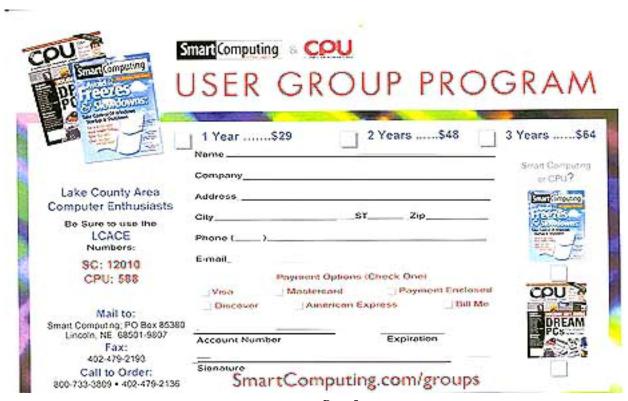

## The Music Wars

Wayne Steen, Q BITS contributing editor, Quad-Cities Computer Society, Bettendorf, Iowa 4/27/04

The music industry is at war with itself and its fans. Who ever thought that a rock and roll band would sue its own fans? Talk about the ultimate in corporate greed. The music industry is full of corporate greed.

However, fear not my loyal readers help is on the way. Steve Jobs of Apple, Bill Gates of Microsoft, and Wal-Mart are coming to our rescue. I feel better already. Apple has already introduced iTunes and the iPod. Soon, Microsoft and Wal-Mart will come out with their own online music services. Roxio has brought Napster back from the dead. Napster was once the largest illegal file-sharing service on the Internet. Roxio has now brought it back as a good file-sharing service that pays the record companies and artists for their music. Real Networks has their own online music service and Music Match has their own service. My head is spinning round, round, round.

## **Apple**

Steve Jobs and Apple are the first ones out of the gate in the online music services race. However, remember back in the 1980s when Apple was the top dog in the computer box wars? They eventually lost out to Bill Gates. Will history repeat itself or has Steve learned from his past mistakes? iTunes is currently the world's largest online music services company. They have recently added the muscle of over 25,000,000 AOL customers to their arsenal. iTunes works on both Apple and Windows computers. You must have Windows 2000 or Windows XP on you rPC in order to use iTunes. The download is simple and without a hassle. All you have to do is go to and click on the iTunes link. All you have to do is enter your e-mail address and then download the iTunes software. iTunes does not charge a monthly fee that all the other online music services charge. However, you can only listen to a 30-second clip from the song that you are interested in. To listen

to the whole song you must buy the song for 99 cents.

You can buy as many songs as you want through the Apple Music store. You will have to enter your credit card with Apple music store in order to download music from iTunes. You can burn songs onto an unlimited number of CDs for your personal use. You can listen to your songs on an unlimited number of iPods. (I will talk about iPods in a minute.)

You can play your songs on up to three Macintosh computers or Windows PCs. You can also set up an account for your children. Kids now have a legal way to download their favorite songs with music allowance accounts. You set up the account using your credit card and then set up a monthly allotment of how many songs your kids can buy. Once they reach the monthly limit (and they will reach that monthly limit), they cannot download any more songs.

Another nice new feature from iTunes is you can now purchase audio books. At the time of this writing, Harry Potter

books were not available from iTunes.

#### **Napster**

Napster is a monthly service that you pay \$9.95 a month for downloading songs. You can download as many songs as you want to your computer. However, if you want to burn the songs to a CD or digital device such as the Dell Music Jukebox then you must pay 99 cents a song. Real Networks and Music Match also use the Napster model.

I like having the ability to download as many songs as I like (or how many songs my hard drive will handle) without having to pay 99 cents a song. If you want to burn the songs to a CD or a portable digital device then the Apple model may be more to you liking.

#### **Problems**

iTunes will only burn to CDs and Apple's own iPod. The iPod is a 15 GB device that sells for \$299.00 and will carry almost 7,00 songs. Let me see, 7,000 times 99 cents equals about \$7,000.00. This is a very good moneymaker for Apple. The Dell Digital Jukebox Music Player is very similar to the Apple iPod and costs \$249.00. The math is the same, about \$7,000.00 for 7,000 songs. The problem is that iPod and Dell do not play nice with each other. If you use iTunes, then you are going to want to buy the iPod. If you use Real Network, Music Match or Napster then you are going to want to use the Dell Digital Jukebox Music

Player. The biggest problem is that not all famous artists are available for download with one of the online service providers. Therefore, you may only be able to listen to a favorite artist of yours on iTunes and another favorite artist of yours may only be available on Napster.

Once again, the consumer is on the short end of the stick with all of the big boys wanting to use their own standards. They are telling us, it is their ball, and you are going to play the game by their rules. We have danced to this song before!

### Conclusion

Who will win the music wars? Let us do some calculations. I remember being able to buy KISS records on sale at Music Land for \$3.99. Let us do some math. Twelve songs on a typical album divided into \$3.99 equals 33 cents. Today we pay 99 centers for a song or \$9.95 for the whole album. However, that is far better than the \$18.99 suggested retail price of CDs that are currently on sale in stores. Let me see, \$18.99 divided by 12 equals \$1.58 a song. Ouch! I do not know who will win the music wars, but I do know who has lost. The music store retailers and the consumers have lost. I am against illegal file sharing, but I am also against record companies suing 12-year-old girls.

# e-mail

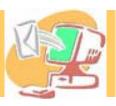

| Barnet, Fred                | BNSCom.aol.com              |
|-----------------------------|-----------------------------|
| Bermah, Janet               |                             |
| Ehlert, Rodger D            |                             |
| Frost, Jack                 |                             |
| Frost, Winnie               |                             |
| Grauzas, Lawerance          |                             |
| Grimm, Phil                 |                             |
| Gudyka, Arnold              | arnGood1@juno.com           |
| Groth, Charlie L            |                             |
| Halley, Jack                | jack96@aol.com              |
| Hanlon, Terri               | terhanlon@comcast.net       |
| Horvath, M.S                | Horvath2@msn.com            |
| Johnson, J.J                | jj1450x1@megsinet.net       |
| Kalinoski, Donna L          | donnaleek@juno.com          |
| Korell, Keith K             | kkorell@aol.com             |
| Mitchell, Earl G            | egm1705@juno.com            |
| Nethercote, Ken             | ken@methercote.com          |
| McDonald, Mark J            | markym36@aol.com            |
| Nabors, John                | Jog@nomad.net               |
| Nordstrom, Lee & Mary       |                             |
| Ortseifen, John & Patricia  | ortseifen@juno.com          |
| Prange,Terry                | tprange@juno.com            |
| Rivera, Julio & Lordes      | guaynabo2000@lightfirst.com |
| Rutledge, James W           | jrutnet1@comcast.net        |
| Salsburg, Leslie D          | leslei164@juno.com          |
| Schintgen, Paul             |                             |
| Seidenberg, Lew             |                             |
| Seidenberg, Robin           |                             |
| Sheet, Walter W             |                             |
| Shen, Zhong                 |                             |
| Shaughnessy, Howard & Diane |                             |
| Straw, Gerald               |                             |
| Sutherland, Dorothy         | dorothy4263@sbcglobal.net   |
| Swiezer, Edward             |                             |
| Tuttle, Bob                 |                             |
| Wilson, Dennis              |                             |
| Zinger, Danis B             | danizinger@att.net          |
|                             |                             |

As much as we try, we do make errors. Please advise us if there is a mistake in your E-Mail address or if it is not included in this listing. Send E-Mail to Ms. Terri Hanlon at membership@lcace.org with the additions and/or corrections. Thank you. This listing last updated February 14, 2004

# L.C.A.C.E. HOTLINE

Call: 847.623.3815

Web Site: <a href="http://www.lcace.org">http://www.lcace.org</a>

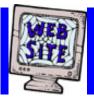

If you have a personal web site lets us know and we will advertised it for you

# Happy Birthday

Robin Seidenberg August 2 Mr.. G August 22 Grace Vogt September 26

# It's Here

Video / CD Library See J.J. for details

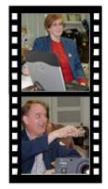

# Take a good look, you just might see yourself.

LCACE CLUB PICTURES at: http://lcace.org/PhotoAlbums.htm

## **TIME TO RENEW**

If it is time for you to renew your membership, please fill out a new Application and a Member's Profile Sheet. These forms can be obtained at the meetings or downloaded from our WEB site.

## L.C.A.C.E Online

## View our Site

http://www.lcace.org

## E-Mail Us At:

## webmaster@lcace.org

## Sign the Guest Book and tell us what you think

- ♦ LCACE E-mail addresses
- **♦ LCACE information**
- ♦ LCACE history and pictures
- ♦ LCACE meeting, location and map
- ♦ LCACE member's e-mail addresses
- ♦ LCACE online membership application

## **NEXT MEETING**

August 14, 2004

Grayslake Public Library

12:30pm—3:00pm

Meeting Room Opens at Noon

This month:

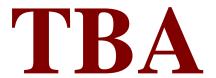

L.C.A.C.E

Lake County Area Compuer Enthusiasts 409 Elmwood S. Ave. Waukegan, IL 60085-5219